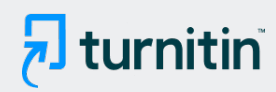

#### PAPER NAME

Manual Book DaayComTech v1 (13 Janu Aulia Desy Nur Utomo ari 2020).pdf

#### AUTHOR

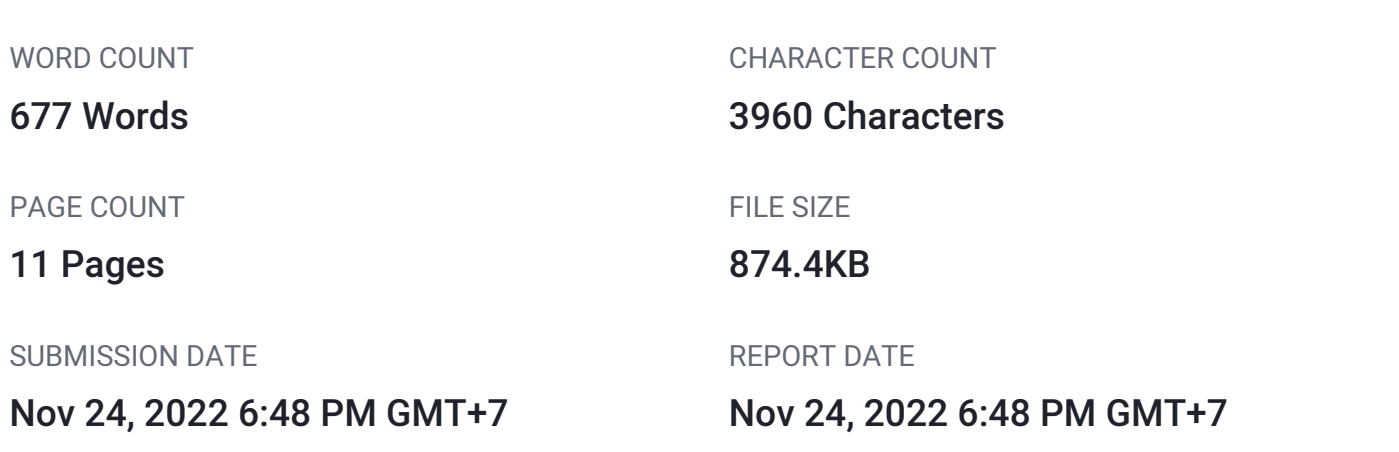

#### ● 4% Overall Similarity

The combined total of all matches, including overlapping sources, for each database.

- 
- 
- 0% Submitted Works database
- 4% Internet database 2% Publications database
- Crossref database **Crossref Posted Content database**

## **DaayComTech Company**

# Manual Book Software DaayComTech Versi 1.0

Oleh DaayComTech Team

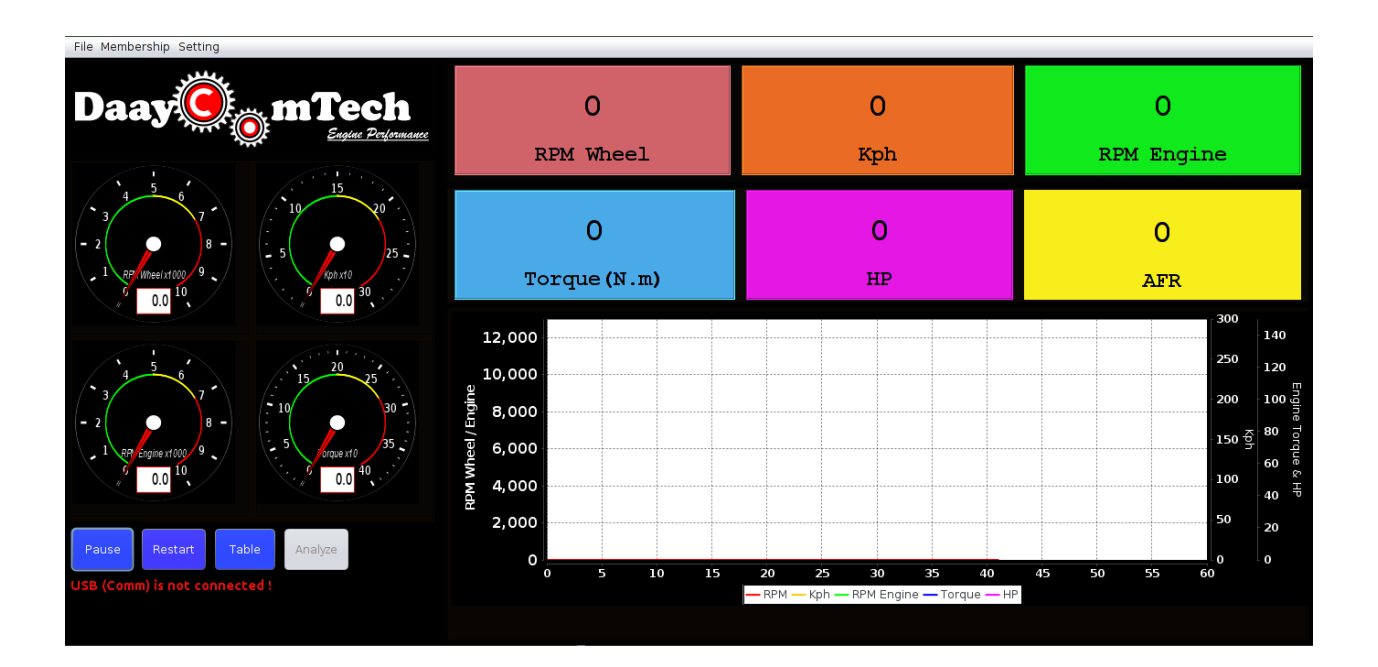

## Deskripsi Software DaayComTech

Software DaayComTech merupakan software yang digunakan untuk menampilkan dan menyimpan visualisasi hasil pengetesan alat *dyno tester* sebagai bahan analisis performansi kendaraan bermotor.

### Urutan Penggunaan Software DaayComTech

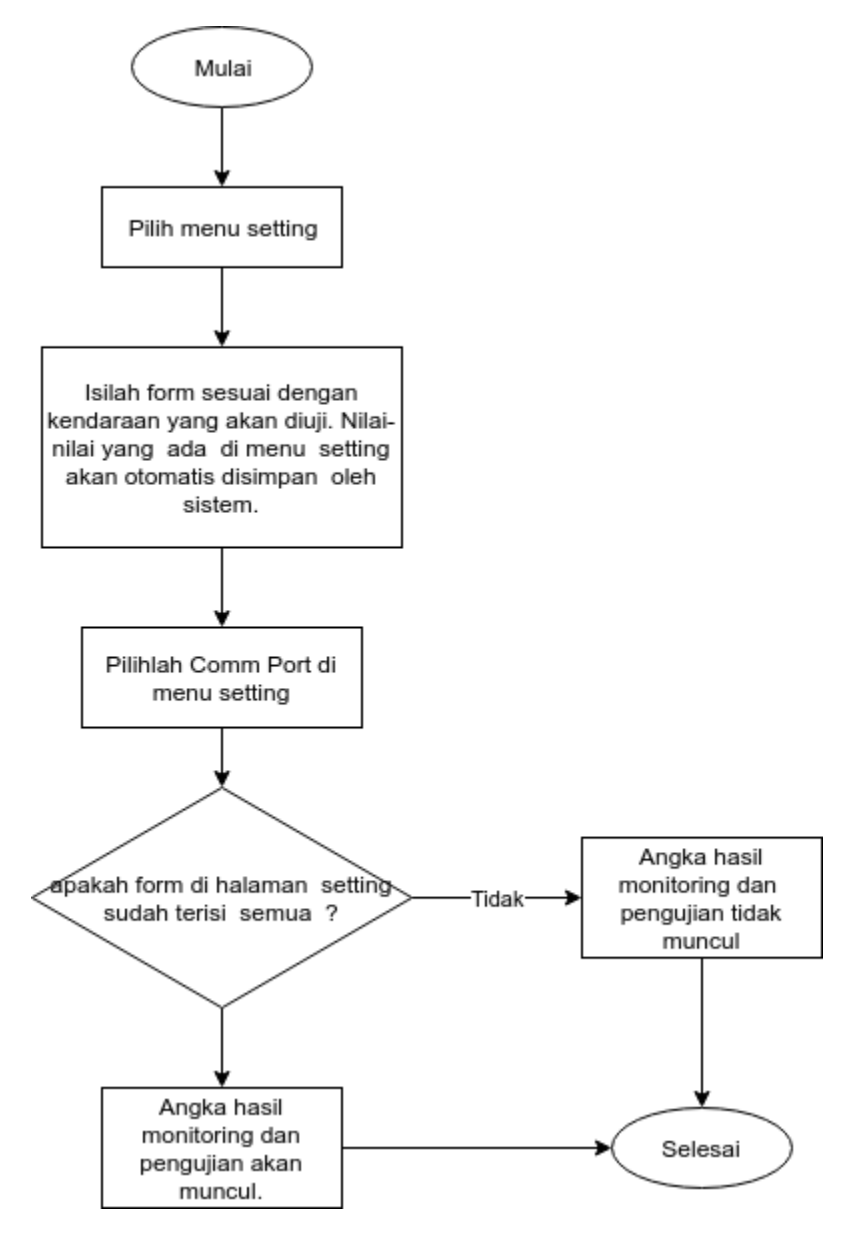

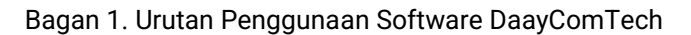

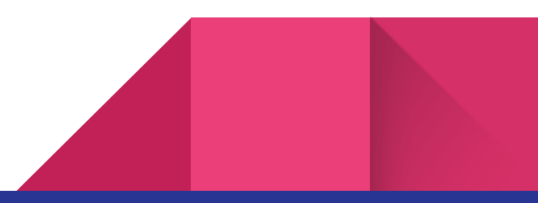

#### DaayComTech Interface

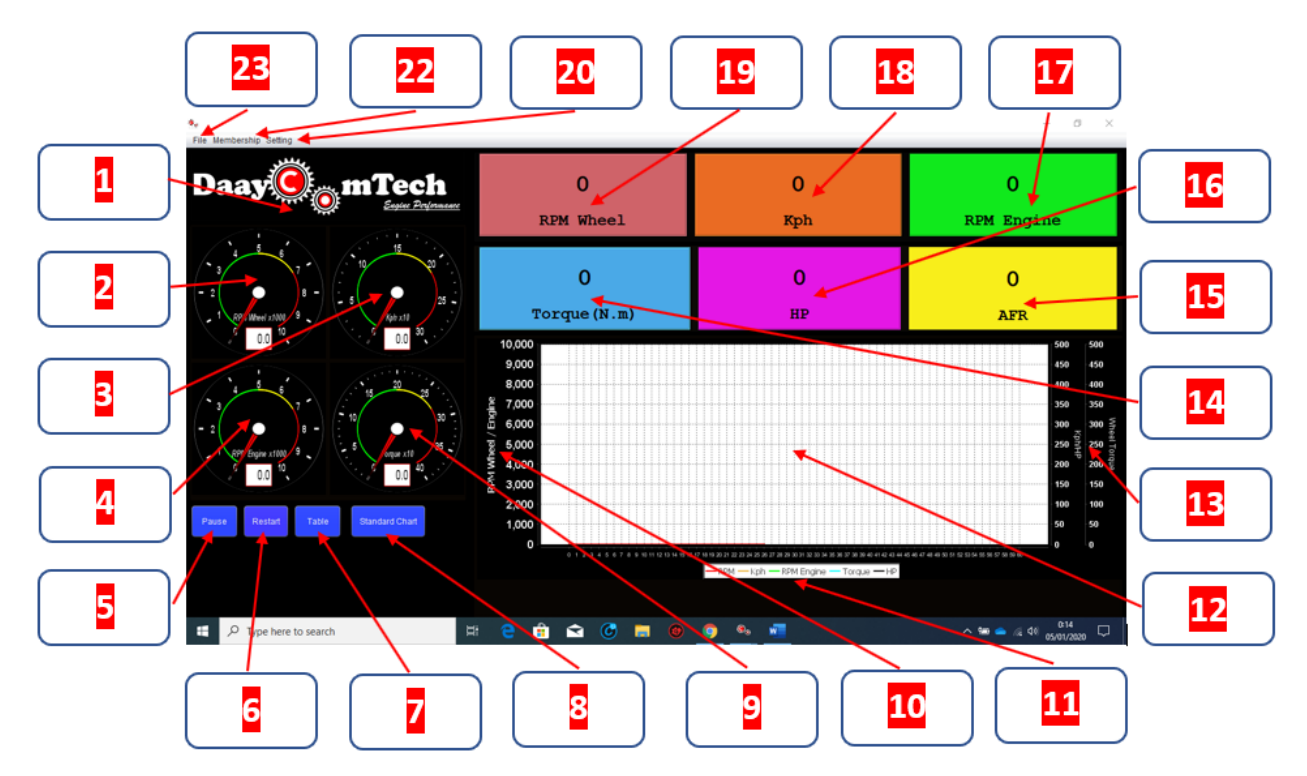

#### Deskripsi Interface Software

- 1. Logo DaayComTech
- 2. RPM Wheel meter. RPM Wheel adalah jumlah putaran roda kendaraan per menit.
- 3. KPH meter. KPH adalah kependekan dari Kilometers per Hour (Kilo meter per jam) kendaraan.
- 4. RPM Engine meter. RPM Engine adalah jumlah perputaran poros engkol / crankshaft assy kendaraan per menit.
- 5. Pause Button, adalah tombol yang digunakan untuk menunda sementara proses monitoring aktivitas kendaraan.
- 6. Restart Button, adalah tombol yang digunakan untuk mengawali monitori kembali dari nol (0). Start button adalah tombol yang digunakan untuk menjalankan proses monitoring jika sistem sebelumnya sedang dalam kondisi pause.
- 7. Table Button, adalah tombol yang digunakan untuk menampilkan tabel rekaman performansi kendaraan.

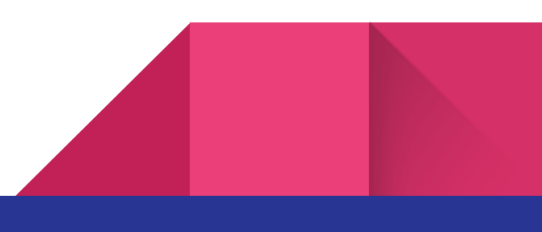

- 8. Analyze button, adalah tombol yang digunakan untuk menampilkan standard chart.
- 9. Torque meter, torque adalah sebuah indikator nilai torque mesin kendaraan ketika proses monitoring.
- 10. Y-axis RPM wheel dan RPM engine merupakan ukuran nilai RPM roda dan RPM mesin pada grafik.
- 11. Label garis berwarna mewakili beberapa nilai : warna merah adalah RPM roda, warna kuning adalah Kph, warna hijau adalah RPM engine, warna biru adalah warna torque, hitam adalah warna Horse Power (HP).
- 12. Papan grafik multi nilai yaitu RPM roda, Kph, RPM engine, torque, horse power (HP).
- 13. Y-axis Kph, HP, Torque merupakan ukuran nilai Kph, HP, Torque pada grafik.
- 14. Nilai realtime torque
- 15. Nilai realtime AFR
- 16. Nilai realtime HP
- 17. Nilai realtime RPM Engine
- 18. Nilai realtime Kph
- 19. Nilai realtime RPM Wheel
- 20. Menu setting
- 21. Menu membership
- 22. Menu file

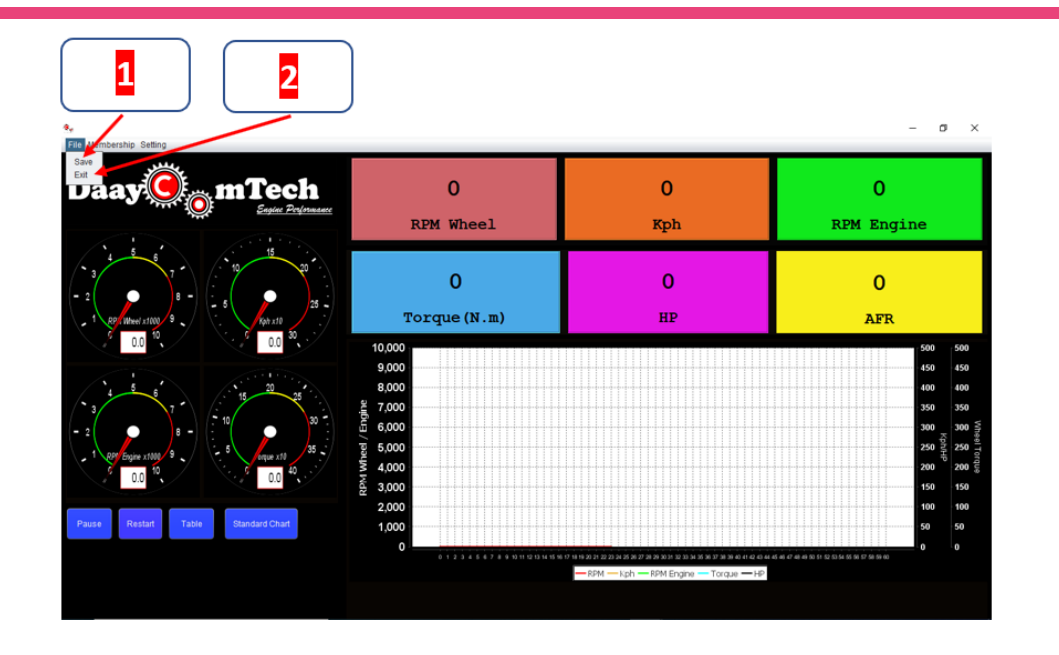

#### Deskripsi Menu File Software

- 1. Save, adalah menu yang digunakan untuk menyimpan hasil rekaman monitoring performansi dalam bentuk pdf. User dapat memilih lokasi penyimpanan file sekaligus menentukan nama file. File akan tersimpan dalam format pdf.
- 2. Exit, adalah menu yang digunakan untuk menutup program.

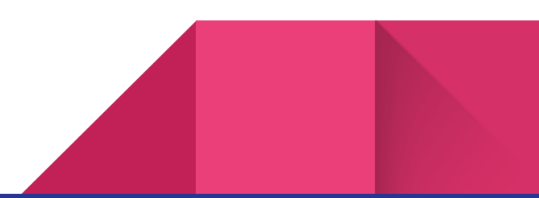

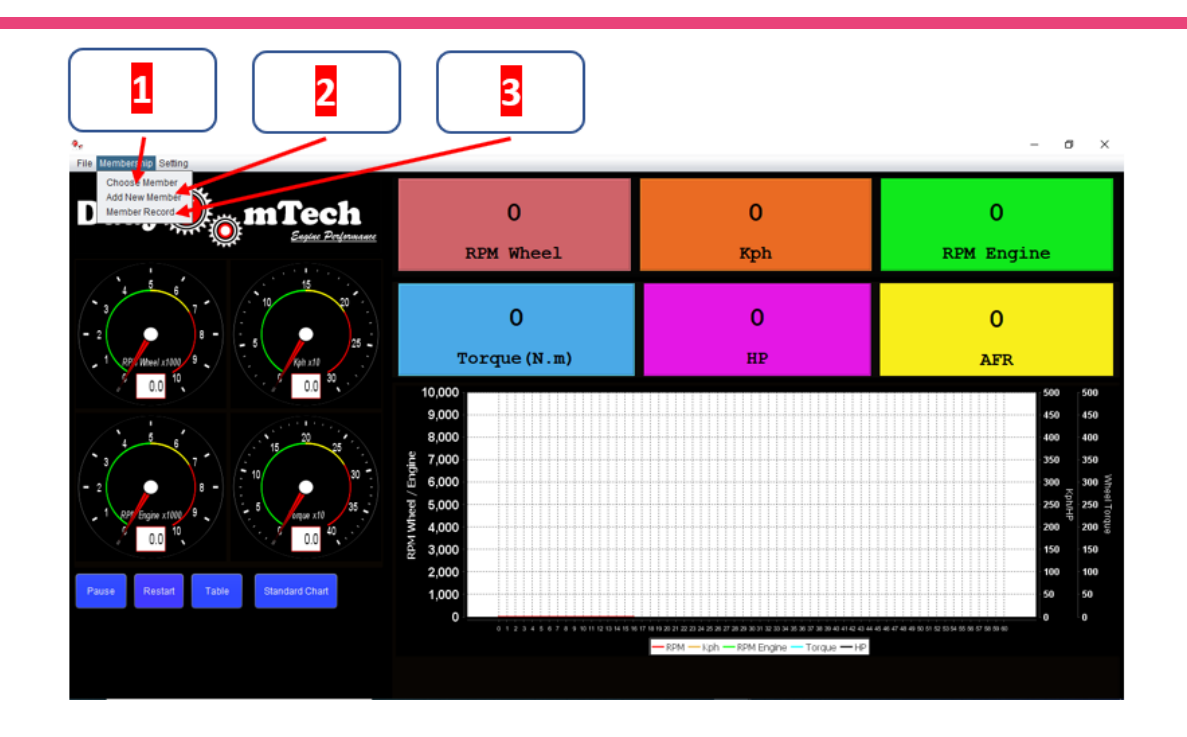

#### Deskripsi Menu Membership Software

- 1. Choose Member, memilih member yang akan dimonitoring. Default awal member adalah tanpa nama (----). Member bisa ditambahkan melalui menu add new member.
- 2. Add New Member, menu untuk menambahkan member atau customer.
- 3. Member record, menu untuk membuka halaman rekaman hasil monitoring masingmasing member. Hasil rekaman dapat dicetak kembali.

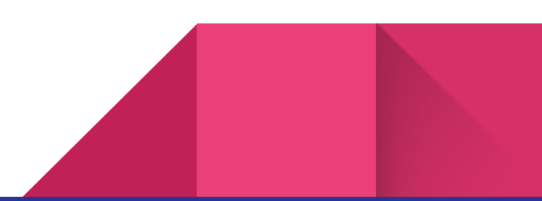

<span id="page-7-0"></span>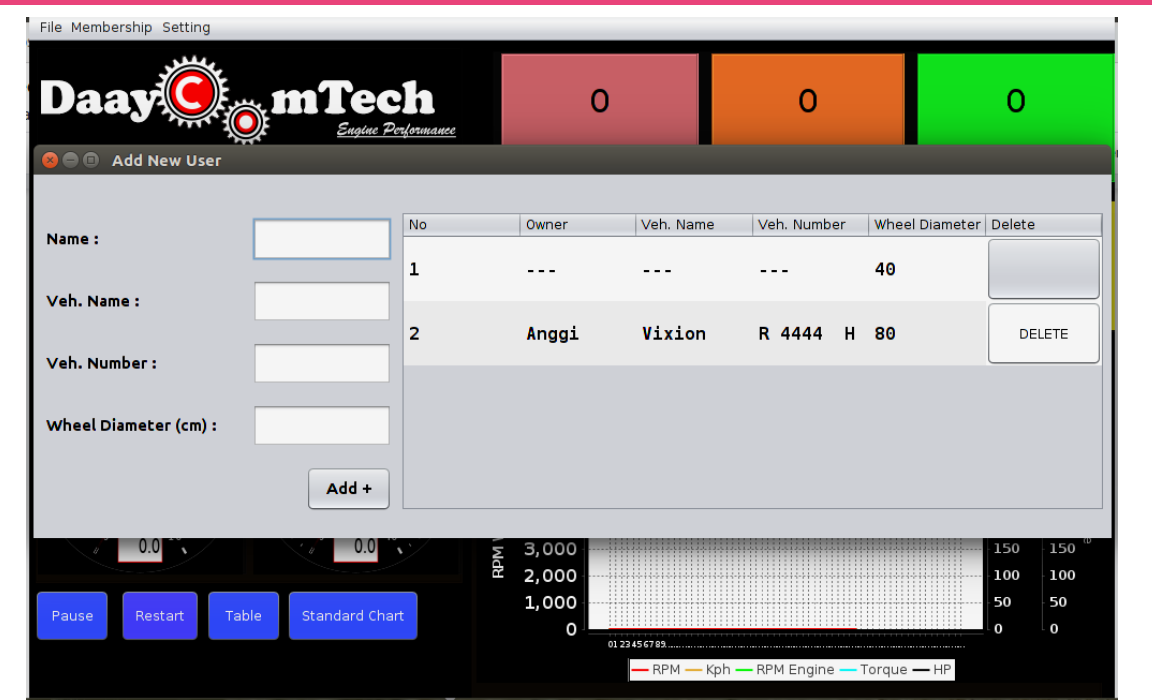

### Deskripsi Add New Member

1. Menu Add New Member adalah menu untuk masuk kepada halaman member. Pada 2 alaman tersebut admin dapat menambah, mengedit, dan meng[ha](#page-12-0)pus member.

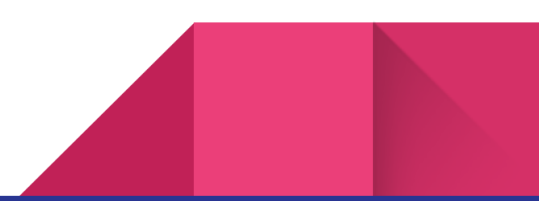

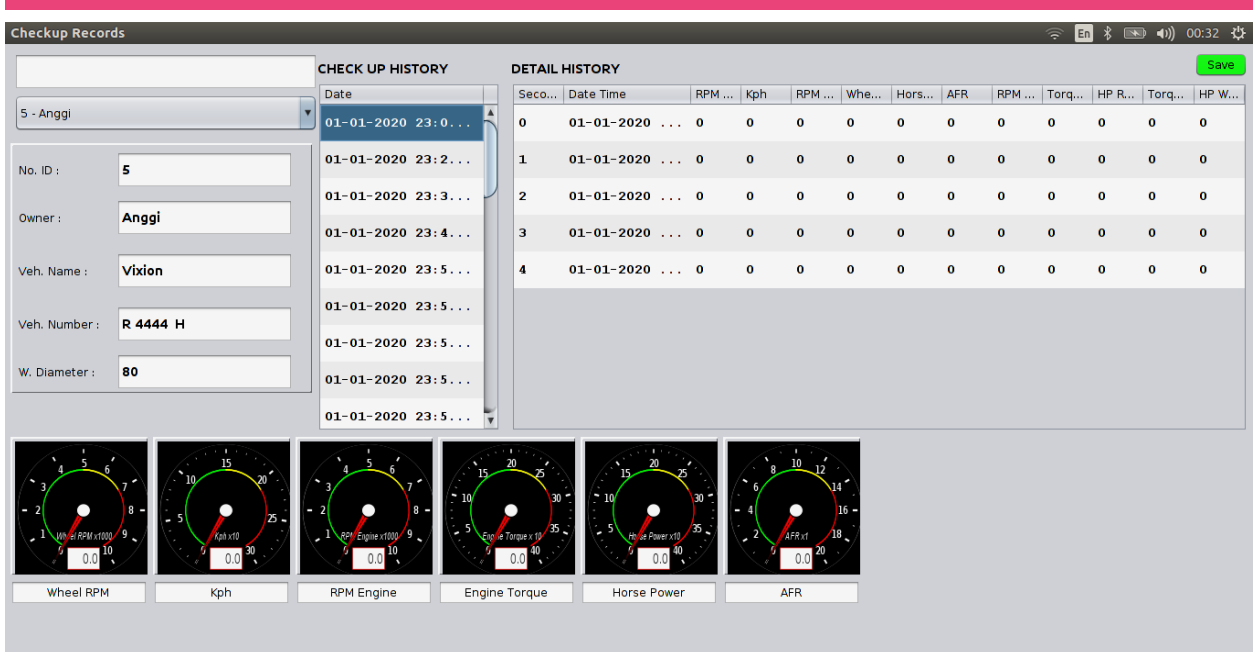

## Deskripsi Member Record

2. Menu member record berisi data history rekaman analisis performansi. data ini dapat disimpan ulang dalam format PDF dengan mengeklik tombol hijau "Save".

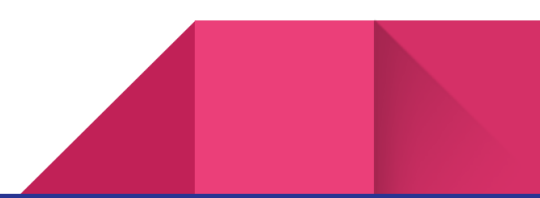

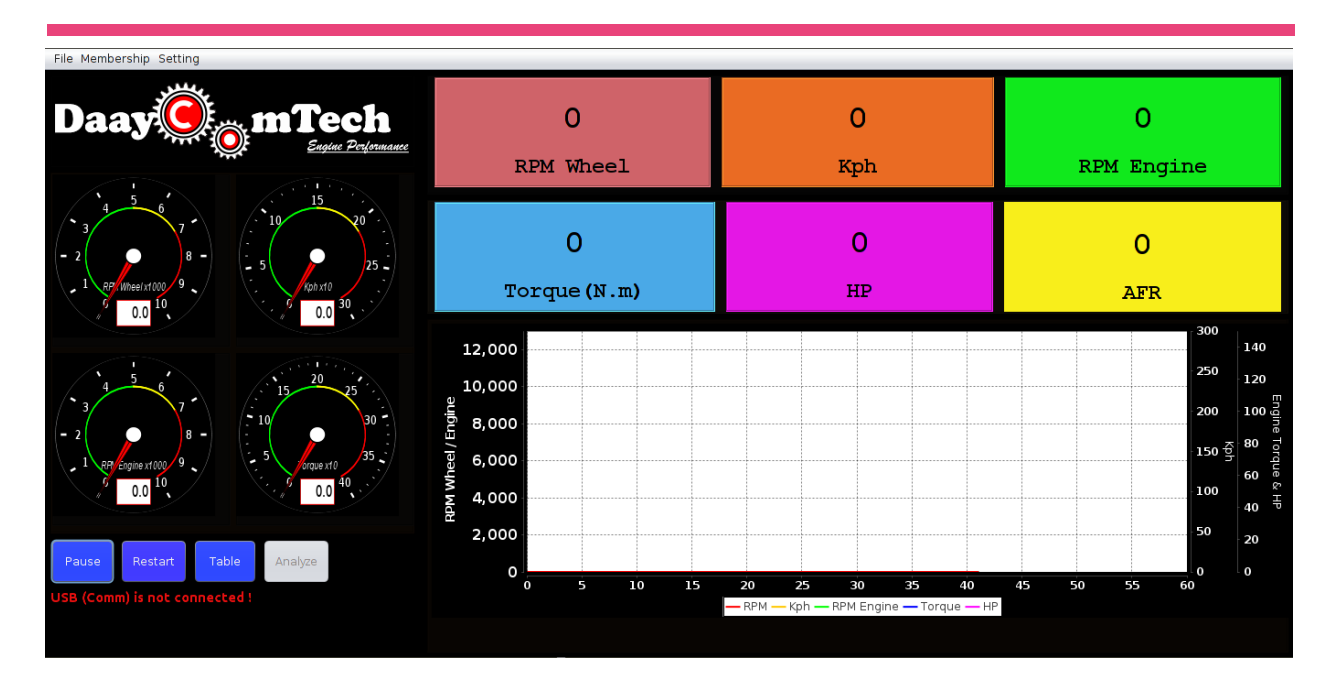

## Deskripsi Menu Setting

3. Menu setting digunakan untuk melakukan setting atribut yang dibutuhkan sebelum melakukan monitoring analisis performansi kendaraan.

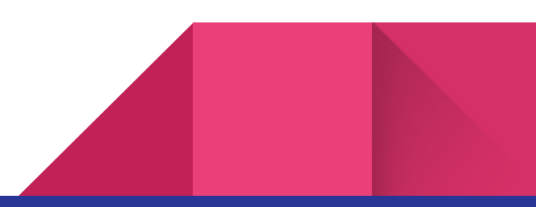

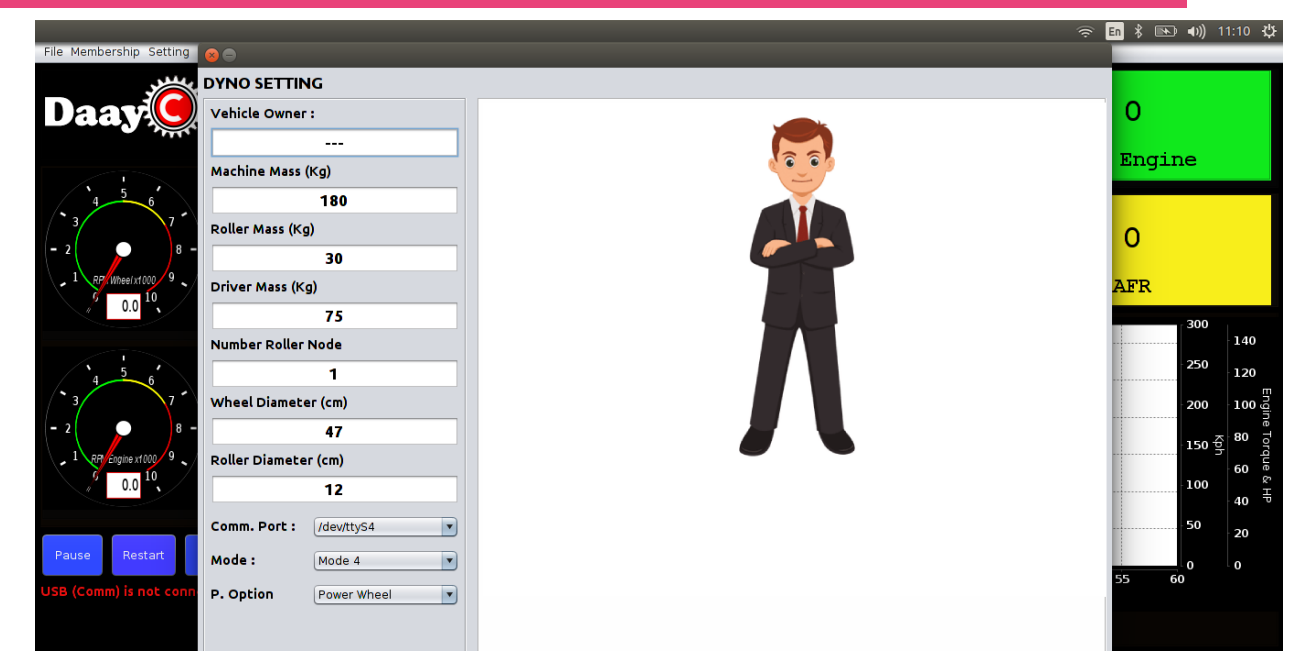

#### Isi Menu Setting

- 1. Menu setting berisi atribut yang dibutuhkan sebelum melakukan analisis performansi dengan dyno tester. Atribut yang harus diisi antara lain:
	- a. **User**, klik kolom user maka akan muncul pilihan user. Cara kedua dengan mengetikkan nama user di kotak isian user.
	- b. **Machine mass**, diisi dengan massa kendaraan total keseluruhan (mesin, rangka, dan body) dengan satuan (kg).
	- c. **Roller mass**, diisi dengan massa roller dengan satuan (kg)
	- d. **Driver mass**, diisi dengan bobot pengendara dengan satuan (kg)
	- e. **Number roller node**, diisi dengan jumlah pulser yang ada pada roller
	- f. **Wheel diameter**, diisi dengan diameter roda sudah termasuk ditambahkan ban luar (satuan cm)
	- g. **Roller diameter**, disi dengan diameter roller yang digunakan (satuan cm)
	- h. **Comm port**, merupakan pemilihan port USB yang terpasang alat box dyno tester.
	- i. **Mode**, merupakan pilihan mode pengetesan. Mode 1 untuk mesin motor injection, Mode 2 untuk motor dengan carburator, Mode 3 untuk mobil.
	- j. **P.Option**, merupakan pilihan mode pengetesan. Power Engine untuk mendapatkan nilai torque dan HP dari Mesin. Power Wheel untuk mendapatkan nilai torque dan HP dari Roda Kendaraan.

<span id="page-11-0"></span>[Baca selengkapnya di](http://www.daaycomtech.com/) [situs kami daaycomtech.com](http://www.daaycomtech.com/)

Manual book ini adalah diskripsi dari software DaayComTech versi 1.0.

© DaayComTech

 $\frac{1}{2}$ l. DI Panjaitan No.128, Karangreja, Purwokerto Kidul, Kec. Purwokerto Sel., Kabupaten Banyumas, Jawa Tengah 53147

## <span id="page-12-0"></span>hturnitin

#### ● 4% Overall Similarity

Top sources found in the following databases:

- 
- 
- 0% Submitted Works database
- 4% Internet database 2% Publications database
- Crossref database **Crossref Posted Content database**

#### TOP SOURCES

The sources with the highest number of matches within the submission. Overlapping sources will not be displayed.

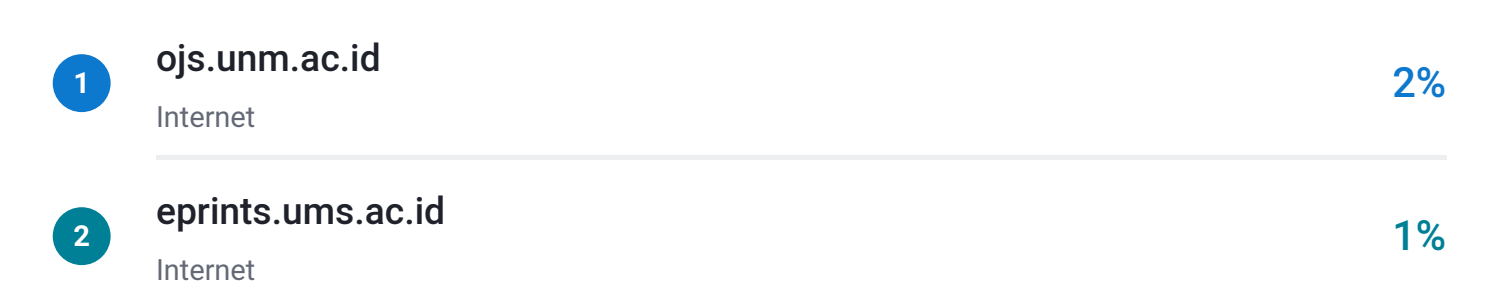